**راھنمای ورود به سيستم گلستان براي پذيرش غيرحضوري دانشجويان جديدالورود دانشجويان گرامی جھت ورودبه سيستم پذيرش غير حضوری \$زم است مراحل ذيل را به ترتيب انجام دھيد : نكته مهم: لازم است از مرورگر Explorer Internet نسخه 6 يا بالاتر استفاده شود.** 

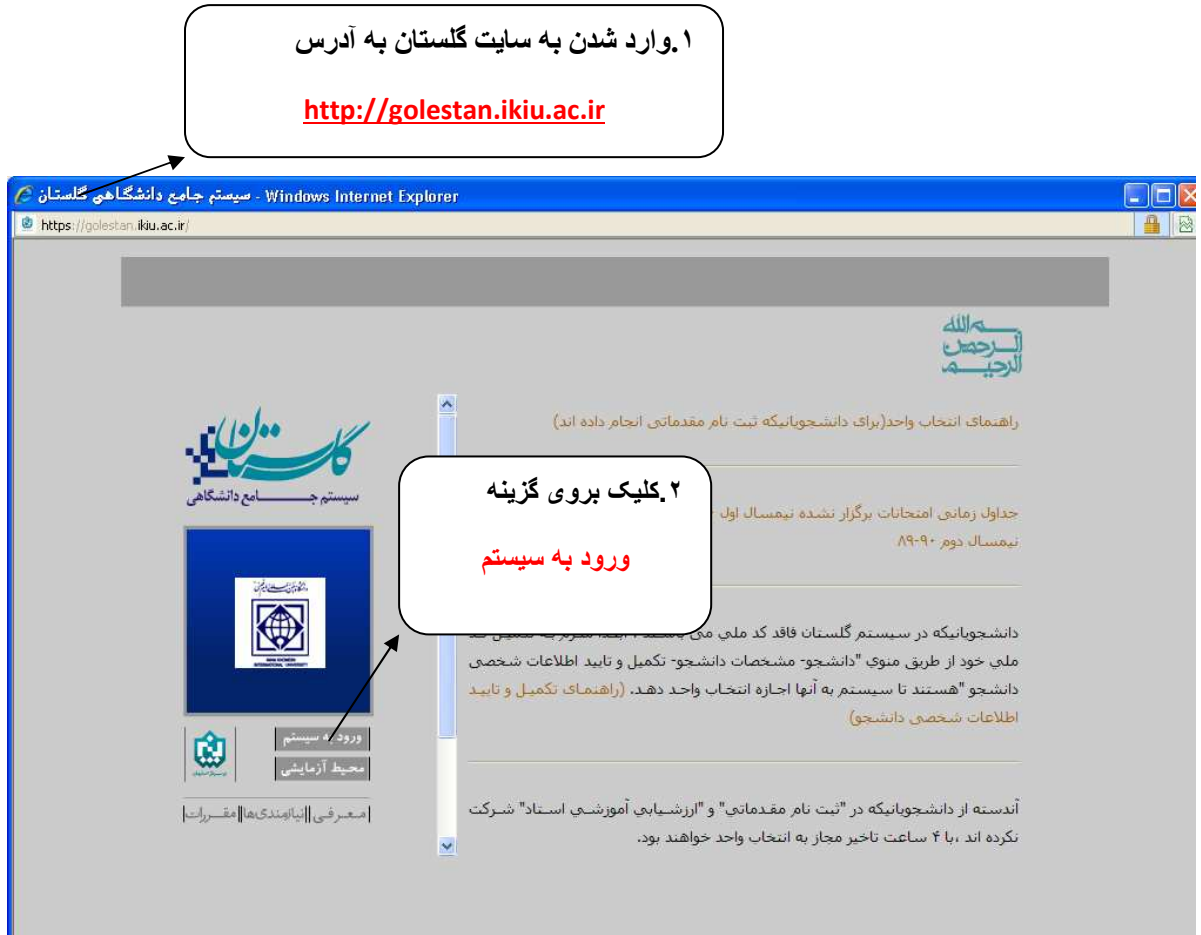

**.٢پس از اين مرحله و ارسال کد نمايشی خواسته شده از کاربر،مطابق شکل زير وارد صفحه ی login ميشود.** 

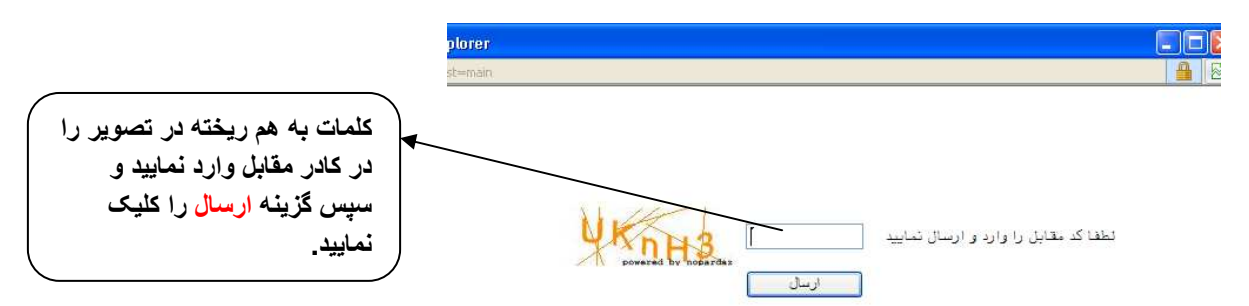

**براي ورود به سيستم گلستان به شناسه کاربري و گذر واژه نياز داريد که عبارتند از:** 

## **شناسه کاربري : شماره داوطلبي981U گذرواژه : شماره ملي**

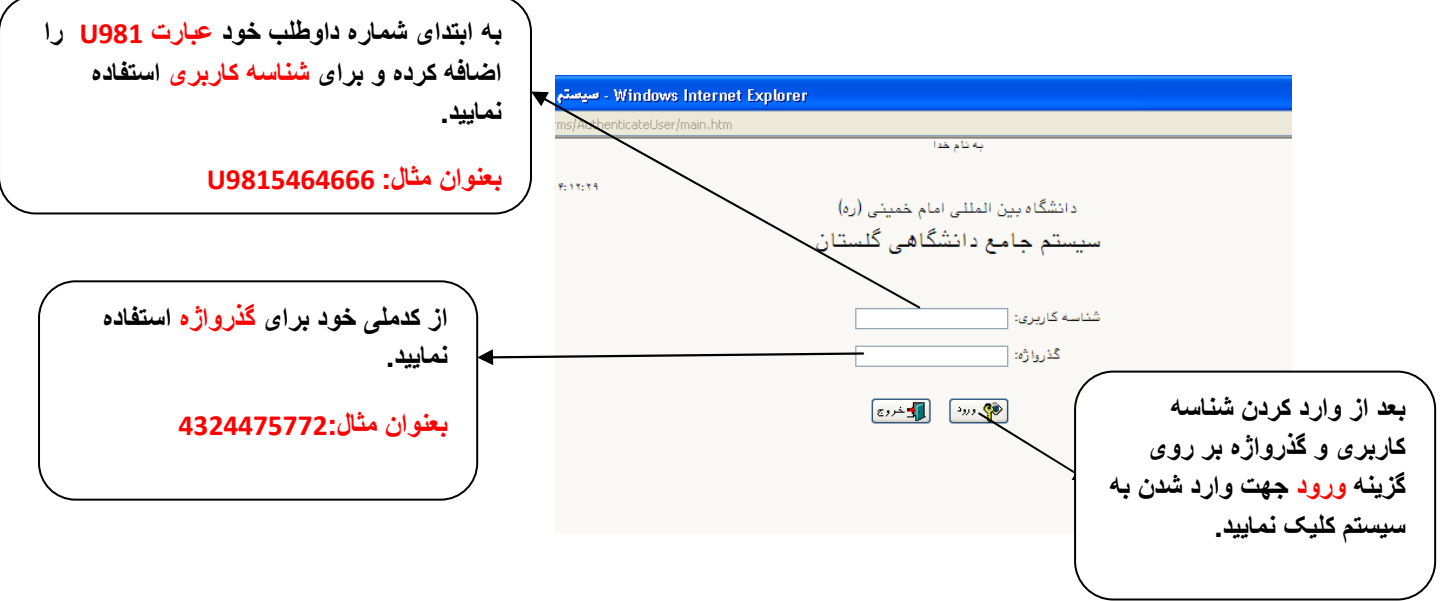

**.٣در اين مرحله از طريق منوی ذيل وارد فرم پذيرش غير حضوری دانشجويان شويد .**

**آموزش - پذيرش غير حضوری دانشجويان – پذيرش غيرحضوری دانشجويان جديدالورود** 

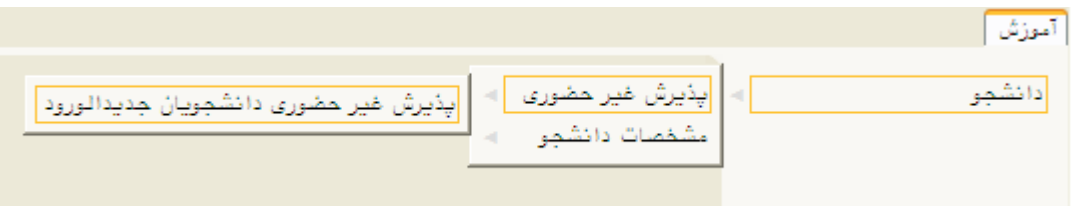